#### AFNI & SUMA **Concepts, Principles, Demos SSCC**

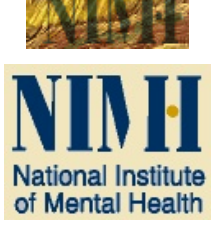

 $-1-$ 

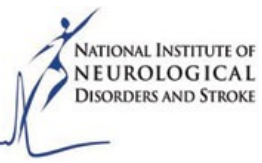

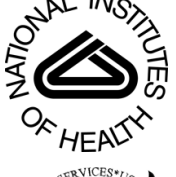

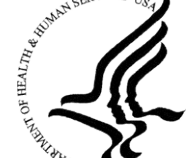

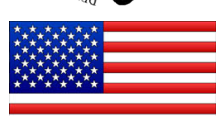

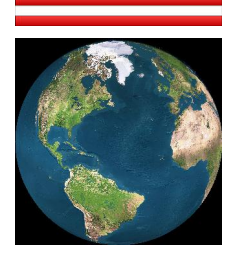

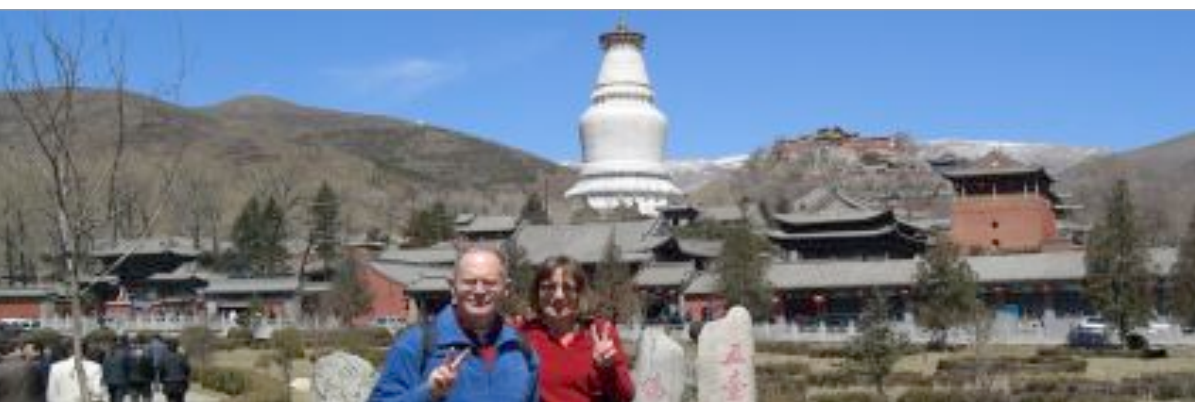

#### **Analysis of Functional N** euro mages **Robert W Cox, PhD**

Released under the GNU General Public License Version 2 (GPL) [or any later GPL version] AFNI is a research tool.

**AFNI User** 

**Clinical uses are not supported or advised.** 

http://afni.nimh.nih.gov/afni

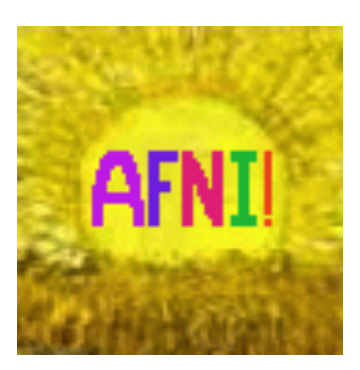

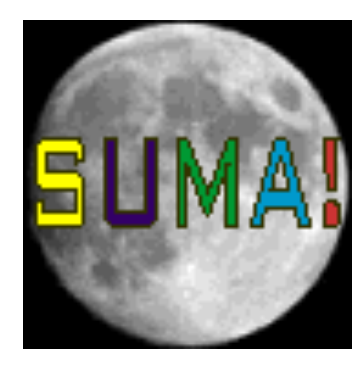

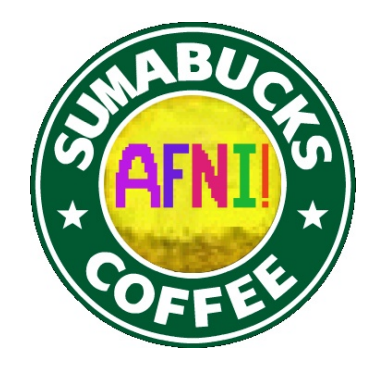

### **Some Goals of FMRI Analyses**

- **• Task-based experiments**
	- **Per subject:** estimate amplitude of BOLD response to each different type of stimulus
	- Find**+**model inter-regional correlations between fluctuations in BOLD responses
- **• Resting-state experiments**

– Measure spatial patterns in coherent fluctuations in spontaneous BOLD

#### **• Group level**

– Combine and contrast per subject results

*pre-processing*

#### **Conceptual Basis - 1**

- **• Time shifting** = pretend get 3D snapshot
- **• Despiking** = remove large blips
- **• Image Registration** (AKA alignment) – intra-EPI time series, and EPI-Structural
- **• Blurring in space** = lower resolution **:-( &** less noise **:-) &** more group overlap **:-)**
- **• Masking** = ignore non-brain voxels
- **• Scaling** = normalizing data amplitude – Makes inter-subject comparisons more valid

#### **Conceptual Basis - 2**

#### $\bullet$  Time series regression

- model of the BOLD response in the data = **Hemodynamic Response Function**  $\otimes$ stimulus timing
- plus baseline (null hypothesis) model
- plus physiological noise
- plus allowing for serial correlation

#### **• Talairach-ing** = Spatial Normalization µ

- Talairach, MNI-152, **…**
- affine and nonlinear spatial transformations

#### **Conceptual Basis - 3**

**• Group Analyses** = Putting it all together µ – **ANOVA**, **LME**, Meta-Analyses, **…**

**• Blobs** = Spatial models of activation µ

– Assigning statistical significance to blobs

**• Connectivity** = Inter-regional analyses µ– **SEM**, **PPI**, **SVAR**, **DCM**, Granger, **…**

– Resting state FMRI (Connectome**!**)

**• Dimensional factorization**

– Components, such as **PCA**, **ICA**, **…**

#### **Conceptual Basis - 4**

- **• Data Formats** = NIfTI-1.x is your friend
- **• Software** for FMRI analyses**:**
	- **AFNI\*** , **BrainVoyager**, **FSL\*** , **SPM\*** , **…**
	- Whichever you use, **don't blindly assume** the software works perfectly all the time

**\*** *open-source*

- Most important thing I will say today **Understand and check the steps applied to your data!**
- 2nd most important: **Is no "best" way to analyze data, just "reasonable" ways**

#### **AFNI** = **A**nalysis of **F**unctional **N**euro**I**mages

- Developed to provide an environment for FMRI data analyses
	- And a platform for development of new software tools
- **AFNI** refers to both the program of that name and the entire package of external programs and plugins (more than 200)
- The **Prime Directive** in the development of **AFNI**:
	- § Allow users to stay close to their data and view/analyze it in many different ways
- **SSCC** = Scientific Computing and Statistical Core
	- Our mission is help NIH (and beyond) investigators carry out the analyses of their (F)MRI data
	- § Development of data analysis methods and putting them into usable and (reasonably) reliable software
	- § Consulting and question answering and hand-holding

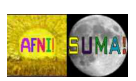

–7–

#### Fundamental **AFNI** Concept

• Basic unit of data in **AFNI** is the **dataset**

–8–

- A collection of 1 or more 3D arrays of numbers
	- o Each entry in the array is in a particular spatial location in a 3D grid  $(a \text{ voxel} = 3D \text{ pixel})$
	- o Image datasets: each array holds a collection of slices from the scanner
		- § Each number is the signal intensity for that particular voxel
	- o Derived datasets: each number is computed from other dataset(s)
		- § e.g., each voxel value is a *t*-statistic reporting "activation" significance from an FMRI time series dataset, for that voxel
- Each 3D array in a dataset is called a sub-brick
	- o There is one number in each voxel in each sub-brick

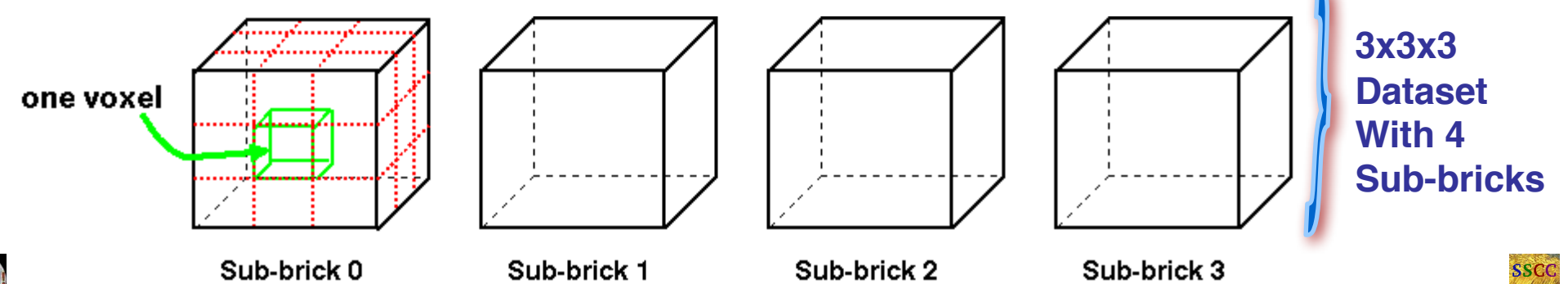

#### Parts of **AFNI**

- Interactive visualization and analysis **AFNI** and **SUMA**
	- § For looking at data and results
	- **AFNI** is based on 3D volumes = data as gathered by MRI
	- **SUMA** is based on 2D surfaces = models of cortical surfaces
	- § A few kinds of analysis can be done by pointing+clicking
- Batch mode programs and scripts
	- Are run by typing commands directly to computer, or by putting commands into a text file (script) and later executing them
	- § Most **AFNI** complex analyses are done in batch programs
- Plugins and Plugouts

–9–

- § Separate programs that attach themselves to **AFNI** and/or
- **SUMA** to provide extra capabilities

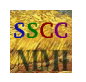

## AFNI & SUMA Interlude

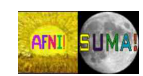

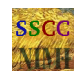

#### **AFNI** Batch Programs

- Many many important capabilities in **AFNI** are **only** available in batch programs
	- A few examples (of more than 100)
- •Über-scripts: **afni\_proc.py** and **align\_epi\_anat.py**
	- § FMRI time series pre-processing and analysis
	- Driver for 3D image registration tools
- **3dDeconvolve** + **3dREMLfit** = multiple *linear* regression on 3D+time datasets; fits each voxel's time series to activation model, tests these fits for significance (**3dNLfim** = nonlinear fitting)
- **3dvolreg** = 3D+time dataset registration, to correct for small subject head movements, and for inter-day head positioning
- **3dANOVA** + **3dLME** + **3dMEMA** = ANOVA/*t*-test group analyses: combining & contrasting datasets in Talairach space
- **3dsvm** = SVM multi-voxel pattern analysis program
- **3dDWItoDT** = compute diffusion tensor from DWI (nonlinearly)

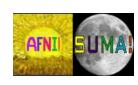

–11–

#### Analysis by Super-Script – by hand

- Script to analyze one imaging run (5 min) of data from one subject **[ cd AFNI\_data6/afni ; tcsh quick.s1.afni\_proc ] afni\_proc.py -dsets epi\_r1+orig -copy\_anat anat+orig \ -tcat\_remove\_first\_trs 2 \ -do\_block align \ -regress\_stim\_times quick.r1\_times.txt \ -regress\_basis 'BLOCK(20,1)' \ -execute**
- Stimulus timing in file **quick.r1\_times.txt 0 30 60 90 120 150 180 210 240 270**
- § 20 s of stimulus per block, starting at the given times
- FMRI data in file epi r1+orig <
	- Anatomical volume in file anat+orig
- **Actions**: Align slices in time; align Anat to EPI; motion correct EPI; blur in space; activation analysis (thru time) in each voxel

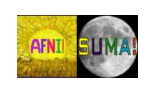

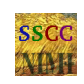

## Analysis by Super-Script - by GUI

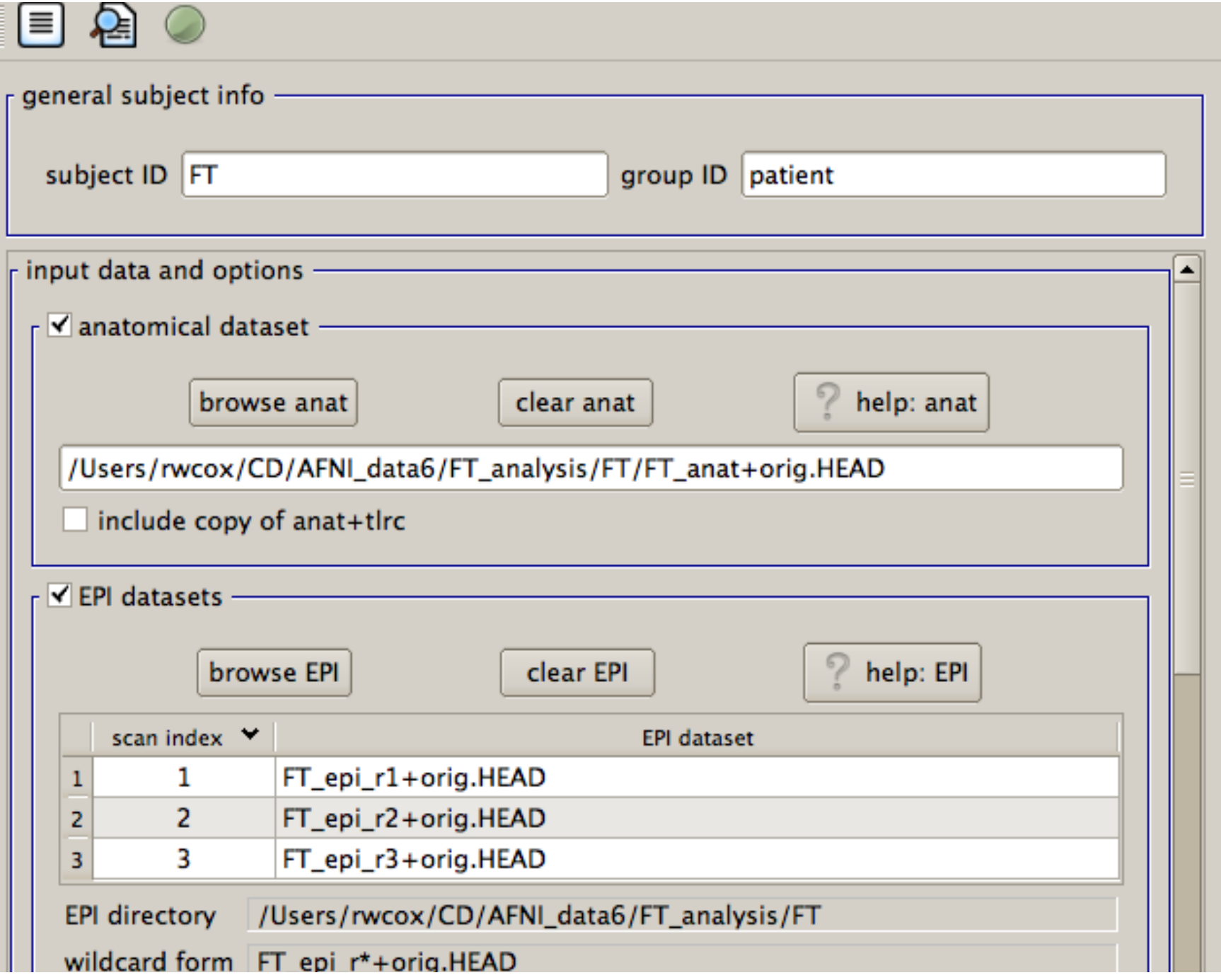

**SSC** 

MA

**Continued** 

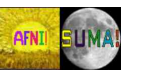

#### –14–

#### FMRI Experiment Design and Analysis *All on one*

- **FMRI experiment design**
	- § **Event-related, block, hybrid event-block?**

**afni\_proc.py &** 

- § **How many types of stimuli? How many of each type? Timing (intra- & inter-stim)?**
- § **Will experiment show what you are looking for? (Hint: bench tests)**
- § **How many subjects do you need? (Hint: the answer does** *not* **have 1 digit)**
- **Time series data analysis (individual subjects)**
	- **Basembly of images into AFNI datasets; Visual & automated checks for bad data**
	- § **Registration of time series images (AKA motion correction and EPI-anat alignment)**
	- § **Smoothing & masking of images; Baseline normalization; Censoring bad data**
	- § **Catenation of multiple imaging runs into one big dataset**
	- § **Fit statistical model of stimulus timing+hemodynamic response to time series data**
		- o **Fixed-shape or variable-shape response models [pattern matching in time]**
	- § **Segregation into differentially activated blobs (i.e., what got turned on – or off?)**
		- o **Threshold on statistic + clustering and/or Anatomically-defined ROI analysis**
	- § **Visual examination of maps and fitted time series for validity and meaning**
- **Group analysis (inter-subject)**
	- § **Spatial normalization to Talairach-Tournoux atlas (or something like it; e.g., MNI)**
	- § **Smoothing of fitted parameters**
		- o **Automatic global smoothing + voxel-wise analysis or ROI averaging**
	- § **ANOVA+ to combine and contrast activation magnitudes from the various subjects**
	- § **Visual examination of results (usually followed by confusion)**
	- § **Write paper, argue w/ mentor, submit paper, argue w/referees, publish paper, …**

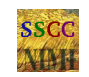

#### Getting and Installing **AFNI**

- **AFNI** runs on **Unix** systems: Linux, Sun, Mac OS X
	- Can run under Windows with Cygwin Unix emulator o This option is really just for trying it out — not for regular use*!*
- **If you are at the NIH**: SSCC can install **AFNI** and update it on your system(s)
	- § You must give us an account with *ssh* access
- You can download precompiled binaries from our Website
	- § **http://afni.nimh.nih.gov/afni**
	- § Also: documentation, message board, humor, data, …
- You can download source code and compile it
- **AFNI** is updated fairly frequently, so it is important to update occasionally
	- § We can't help you with old versions*!*

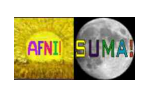

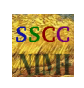

#### **AFNI** at the NIH Scanners

- **AFNI** can take 2D (or 3D) images in "realtime" from an external program and assemble them into 3D+time datasets slice-by-slice at each TR – then update the images+graphs
- Jerzy Bodurka (ex-FMRIF) and Vinai Roopchansingh have set up the GE FMRI scanners (3 Ts, 1.5 T, and 7 T) to start **AFNI** automagically when scanning, and send reconstructed images over to the AFNI box as soon as they are available:
	- For immediate display (images and graphs of time series)
	- **Plus**: graphs of estimated subject head movement
	- § **Also possible**: feedback to subject in realtime
- Goal is to let you see image data as they are acquired, so that if there are any big problems, you can fix them right away
	- Sample problem: someone typed in the imaging field-ofview (FOV) size wrong (240 cm instead of 24 cm), and so got garbage data, *but only realized this too late* (after scanning 8 subjects this way) — *D*'*oh!*

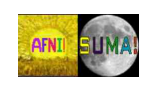

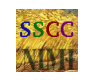

# That's All, Folks

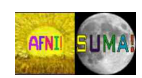

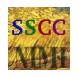